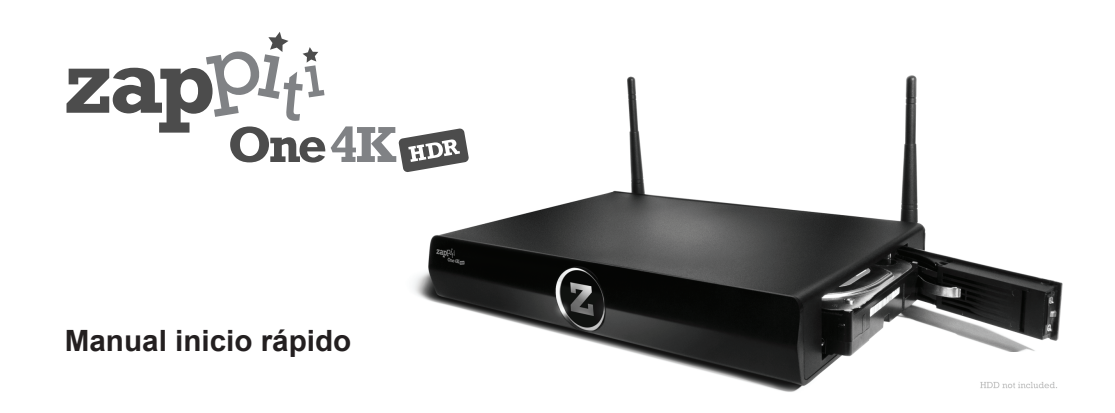

#### Español

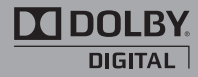

Manufactured under license from Dolby Laboratories. Dolby and the double-D symbol are trademarks of Dolby Laboratories.

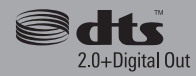

DTS, the Symbol, & DTS and the Symbol together are registered trademarks & DTS 2.0+Digital Out is a trademark of DTS, Inc. Product includes software. © DTS, Inc. All Rights Reserved.

# Introducción

El Zappiti One 4K HDR es un reproductor multimedia de gama alta compatible con HDMI 2.0, 10 bits, 4K 60p, HDR y 3D.

### Funciones clave

- **HDR:** Muestra el contenido de video HDR para obtener más dinámica en su pantalla compatible con HDR (TV o proyector).
- **4K 50/60p:** Muestra el contenido de video 4K 50p o 60p con una resolución de 3840x2160p a 50 Hz o 60 Hz. ●
- **MKV:** Reproducción de contenido de video SD, HD y UHD en formato MKV y otros formatos de archivos de video nuevos, como el códec de video HEVC/H.265 para una calidad superior con velocidades de datos muy altas de hasta 400 Mb/s.
- **Entrada de disco duro de intercambio en caliente:** Inserte e interconecte de forma sencilla y rápida discos duros SATA internos de 3,5 pulgadas.
- **Reproductor de red:** reproduce sus medios almacenados en su red local (PC/MAC/Linux o NAS a través de SMB). ●
- **Tomas USB:** Conecte fácilmente discos duros, unidades flash USB, lectores de tarjetas y otros dispositivos USB.
- **Toma USB Type-C:** Lea o copie sus archivos a muy alta velocidad. ●
- **Conectividad A/V completa:** Salidas de audio S/PDIF coaxial y ótica, audio analógico, HDMI 2.0 CEC, Compuesto. ●
- **Sonido Cine en Casa multicanal:** Bitstream, downmix estéreo. ●
- **Lectura de música de alta calidad:** Audio sin compresión (hasta 32 bits/192 kHz ). ●
- **Salida de audio flexible:** Muestra el video en diferentes resoluciones y frecuencias, incluyendo SD, 1080p (1920x1080), ●
- Ultra HD (3840x2160p) y 4K (4096x2160p) hasta 12 bits de color (36 bit). ●
- **Auto Framerate:** Detección automática de velocidad de frames de 24/50 / 60p (compatible con 24,000 Hz y 23,976 Hz). ●
- **Memoria de Reproducción:** La reproducción automática se reanuda desde la última posición de reproducción grabada. ●
- **Explorador de archivos:** Explorador y Administrador de archivos (copia, mueve, elimina, cambia el nombre). ●
- **Funciones de lectura de audio:** Admite carátulas, reproducción de carpetas, reproducción mixta, repetición. ●
- **Diapositivas musicales:** función de presentación de diapositivas con opciones de transición dinámica. ●
- **Mando a distancia retroiluminado:** Mando a distancia de altagama con teclas de acceso directo ●
- **Wi-Fi 5 GHz con dos antenas:** Reproduzca y transfiera su contenido de video inalámbrico con alto rendimiento. ●

# Compatible con Zappiti Media Center V4

- **Carátulas:** Sistema de exploración de carátulas para sus películas y series de TV con presentación de información (subtítulos, actores, director, fecha de lanzamiento ...). Indexación automática de películas y series de TV por género.
- **Motor de búsqueda:** Encuentre fácilmente sus películas, serie TV, gracias al potente motor de búsqueda de Zappiti asociado con muchos filtros y sistemas de clasificación (actores, director, duración, nota, fecha de lanzamiento, ...).
- **Edición desde el reproductor Zappiti:** Edite o elimine fichas de películas directamente con el mando a distancia. Cambie carteles, edite sinopsis, cambie la categoría de una película, etc.
- **Zappiti al inicio:** Inicie automáticamente Zappiti Media Center cuando el reproductor se ponga en marcha.
- **Multicolecciones:** Cree una colección de películas y programas de TV por miembro de la familia o disco duro y cambie fácilmente de uno a otro.
- **Control parental:** Con la función Control parental, puede etiquetar sus películas como una "película infantil" y bloquear el acceso a otras películas con un PIN. ¡De esta manera, sus hijos podrán acceder de forma segura a sus películas! Además, el modo infantil ofrece acceso directo a películas sin sinopsis para una mayor facilidad de uso. **Sagas:** Las películas de una saga se colocan automáticamente en un grupo y se ordenan por fecha de lanzamiento.
- Una portada dedicada a la colección se asocia con el grupo y las películas se muestran en un bonito carrusel 3D con un llamativo efecto.

**Zappiti Offline (sin conexión):** Guarde su colección en la unidad para uso local sin una conexión a Internet.

- **Trailers:** Vea los trailers de sus películas. **Bonus Live:** Acceda al contenido relacionado con sus películas, como making of, escenas eliminadas, extractos,
- reseñas, tomas falsas, banda sonora...
- **Descarga automática de subtítulos:** Gracias a Zappiti, puede descargar en un momento los subtítulos de un episodio de TV o de una película.
- **Zappiti Explorer:** Explore sus carpetas y comience a reproducir sus archivos de video de una manera rápida y fácil.

# Contenido de la caja

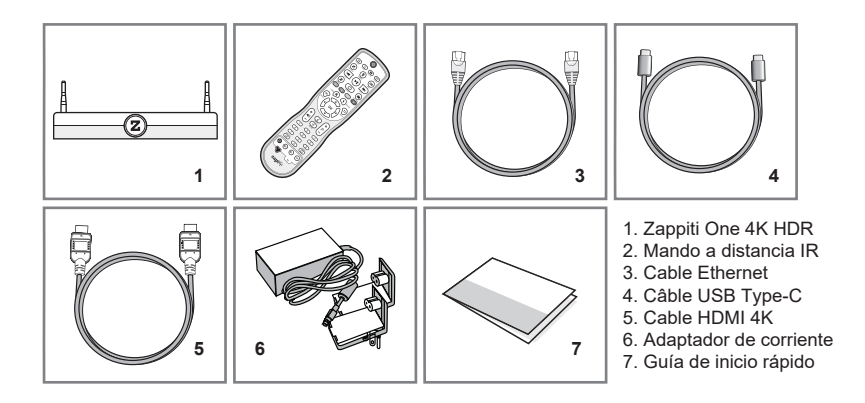

*NOTA: los accesorios suplementarios (opcionales) pueden incuirse en la caja dependiendo del país, del distribuidor y de la configuración del reproductor.*

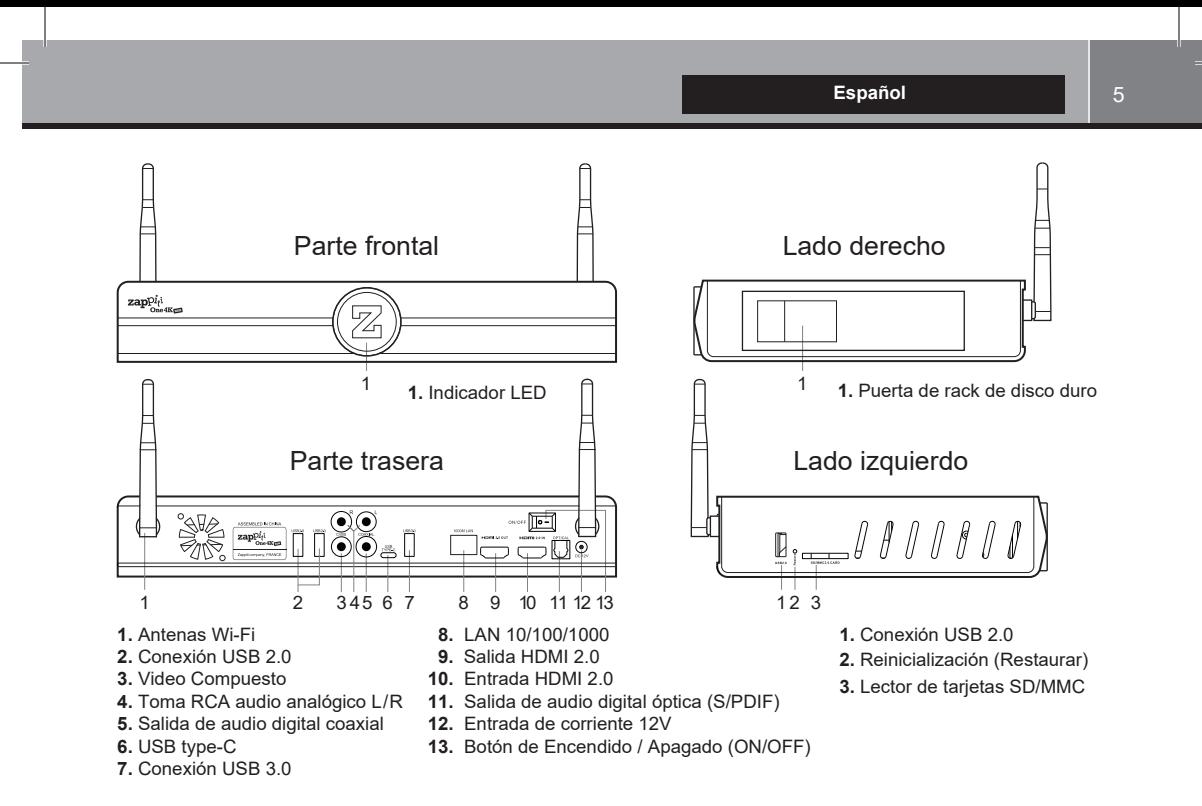

#### Mando a distancia

**1. POWER:** Bouton de Encendido/Apagado

**2. POWER ON:** Encendido

**3. ZOOM:** Ajuste de pantalla (overscan)

**4. DELETE:** Borrar

**5. POWER OFF:** Apagado

**6. ASP. RATIO:** Cambio de formato (aspecto)

**7. DIMMER:** Encendido/Apagado del logo (Z)

**8. 3D:** 2D / 3D / Modo 3D (SbS / Top-Bottom / FP)

**9. PREV:** Capítulo anterior

**10. PLAY/PAUSE:** Reproducción/Pausa

**11. NEXT:** Capítulo siguiente

**12. ZAPPITI:** Acceso a Zappiti Media Center

**13. REPEAT:** Repetición de la reproducción

**14. EXPLORER:** Acceso a Zappiti Explorer

**15. ROJO:** Acceso directo para uso futuro

**16. VERDE:** Ajustes Android (Settings)

**17. AMARILLO:** Selección HDMI

**18. AZUL:** Actualizar el firmware

**19. HOME:** Volver a la pantalla de Inicio

**20. MOUSE:** Modo ratón virtual

**21. MENU:** Menu contextual

**22. BACK:** Retorno al Menú o modo precedente **23/25. ARRIBA/ABAJO:** Avance/Retroceso **24/26. IZQ/DERE:** Avance/Retroceso 1 min.

**27. OK:** Confirmar o validar

**28-29. VOLUMEN +/-:** Modificar el volume

**30. INFO:** Acceso a la información técnica

**31-32. PAGE+/-:** Desplazamiento de páginas

**33. MUTE:** Désactivación/Activación del audio

#### **34. Teclas numéricas:**

 - 1-9: acceso directo (10 - 90% de la duación)

- 0: Riniciado de la posición de lectura

**35. SUBTITLE:** Selección de subtítulos

**36. AUDIO:** Selección de la pista de audio

**37-41. TV:** Teclas programables

**37. POWER:** ON/OF F

**38-39. VOLUMEN +/-:** Modificar el volumen **41. LEARN:** Programación de las teclas Pulsación rápida: tecla de retroiluminación

#### Programación de las teclas

**1.** Mantenga pulsado el botón LEARN (41) hasta que el botón ON se ilumine en rojo (sin parpadear).

**2.** Coja el mando a distancia del televisor y mantenga presionada la tecla para aprender (por ejemplo, Vol +) hasta que el botón rojo ENCENDIDO del mando del Zappiti parpadee en rojo.

**3.** Coja el mando del Zappiti y pulse una de las teclas programables para asignar al botón guardado (por ejemplo, Vol +).

**4.** Repita los pasos 2 y 3 para que se programen las otras teclas (37-40).

**5.** Pour terminar la programación, pulse rápidamente el botón LEARN (41) *Nota: el mando se iluminará.*

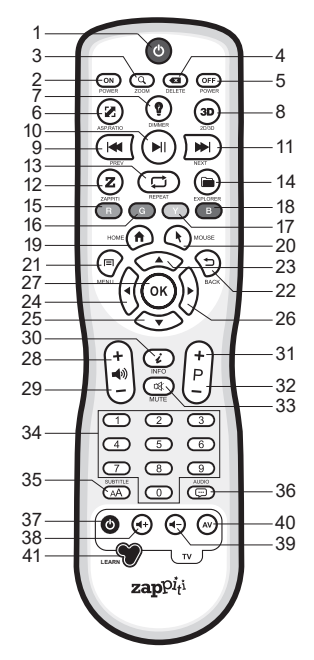

6

#### *NOTAS:*

- *Use pilas AA y recuerde respetar la polaridad de las mismas cuando las inserte en el mando a distancia.*
- *Oriente el mando a distancia hacia el reproductor. No debe haber obstaculos entre el mando y el reproductor.*
- *Si el mando no funciona en distancias cortas o no funciona del todo, reemplace las pilas.*
- *Algunos botones en el mando pueden tener múltiples funciones en la reproducción.*

#### Puesta en marcha

Para el funcionamiento correcto del reproductor, asegúrese de tener al menos 10 cm de espacio libre a ambos lados del mismo. Compruebe que las pilas estén colocadas correctamente en el mando y en la dirección correcta de polaridad. Conecte el reproductor Zappiti a su televisor u otro equipo de A/V, según corresponda. Preferentemente, use la conexión HDMI para obtener la mejor calidad de imagen y sonido.

**¡ATENCIÓN!** Asegúrese de conectar su televisor al conector **HDMI OUT** en lugar del conector **HDMI IN** del reproductor Zappiti. El cable HDMI suministrado es compatible con 4K y recomendamos su uso. Si desea usar otro cable HDMI, compruebe que sea compatible con 4K y especialmente certificado con 18 Gb/s (HDMI 2.0). Asegúrese de apagar el reproductor y todo el equipo de audio y video antes de hacer cualquier conexión. Asegúrese de que el TV y sus dispositivos estén configurados en las entradas, luego encienda sus dispositivos comenzando con tu TV, luego su amplificador o su barra de sonido y finalmente encienda el reproductor Zappiti cambiando el botón de encendido ubicado en la parte posterior del reproductor a "**ON**". Debería ver un logotipo de carga "**Z**" y luego se mostrará la página de inicio

En caso de problemas durante el encendido, consulte la ayuda online: *zappiti.uservoice.com/knowledgebase* Para configurar el reproductor en Español, vaya al siguiente menú: **Configuración / Personal / Idioma y entrada.** El botón de **Configuración** (ilustrado como un engranaje) le permitirá acceder a la configuración de audio y video También puede acceder directamente pulsando el botón **VERDE** en el mando a distancia.

# Actualización del firmware

Para acceder a la página de actualización del firmware de forma online o a través de USB, pulse el botón AZUL en el mando a distancia. Más información: zappiti.com/FR/zappiti\_player\_firmwares.html

# Ajustes del sonido

La sección Audio del menú Configuración (Ajustes) le permite configurar las preferencias de los formatos de salida de audio. Para acceder a la configuración de audio, vaya a "**Configuración / Sonido y Notificación**". Si está utilizando un receptor AV compatible con HDMI y multicanal, configure la **salida HDMI** en "**Auto**". También puede forzarlo a "**RAW**" (Bitstream). Si su receptor AV no es compatible con HDMI, configure la salida **S/PDIF** en "**RAW**" (flujo de bits) para la configuración multicanal, o "**LPCM 2Ch**" para la configuración estéreo.

**Forzar audio a SD**: el S / PDIF no admite audio de alta definición. Para convertir audio HD a audio SD (DTS-HD a DTS o Dolby TrueHD a Dolby Digital), active la opción **Habilitar audio en SD** ubicada en Configuraciones / Opciones de desarrollador. Más información: *zappiti.uservoice.com/knowledgebase*

## Ajustes de video

Por defecto, el reproductor Zappiti puede ajustar automáticamente la salida de video. Pero puede seleccionar manualmente la resolución y la frecuencia de salida. Para forzar la resolución de salida, habilite la opción **Ignorar HDMI EDID** en las opciones de **Configuración/Opciones para desarrolladores**. Luego vuelva a la configuración general, pulsando el botón BACK en su mando a distanciar, y vaya a **Pantalla**. Podrá ver todos los modos de salida disponibles en la activación manual, pero el modo automático ya no será accesible. Para ajustar el espacio de color y Color profundo (8/10/12-bit), vaya a **Configuración/Opciones para desarrolladores**.

*Nota: La velocidad de fotogramas automática aún está activa incluso si fuerza una resolución/frecuencia específica.*

Utilice las teclas **IZQUIERDA, DERECHA, ARRIBA, ABAJO, OK, RETURN** del mando para navegar a través de los menús del reproductor. Utilice la tecla **MENU** del mando para seleccionar la lista de comandos disponibles. Utilice la tecla INFO del mando para acceder a la información disponible del elemento seleccionado.

El reproductor Zappiti ofrece 2 aplicaciones principales, a saber: Zappiti Media Center y Zappiti Explorer.

# Zappiti Media Center

Zappiti Media Center es una aplicación de gestión para colecciones de películas y series de televisión. Zappiti Media Center organiza su colección de videos con descarga automática de carteles, sinopsis, noticias, actores, fondos de pantalla, notas, etc. Zappiti Media Center puede categorizar automáticamente sus películas y programas de TV y ofrece muchos filtros de clasificación, así como un potente motor de búsqueda y muchas funciones como control parental, descarga de subtítulos, trailers, etc.

Las actualizaciones regularmente traen nuevas características.

# Zappiti Explorer

Zappiti Explorer es un administrador de archivos. Esta aplicación permite explorar y ejecutar de forma sencilla la reproducción de tus archivos de video, fotos y audio, pero también ofrece muchas características multimedia avanzadas, tales como: copiar, pegar, cortar, renombrar, eliminar funciones, una función de presentación de diapositivas de música, funciones de juego aleatorias, etc. Para usar las funciones avanzadas, presione el botón MENÚ en el mando a distancia.

Para más información, por favor, consulte la base de conocimiento: *zappiti.uservoice.com/knowledgebase*

# Conectar un periférico por USB

Puede conectar sus discos duros o memorias USB a uno de los puertos USB disponibles. Si desea reproducir archivos de video, USB 2.0 es suficiente para soportar una tasa de bits muy alta (hasta 400 Mbps). Si desea transferir archivos, recomendamos utilizar los puertos USB 3.0 o USB tipo C (modelos One y Duo).

Nota: Un icono de USB ubicado en la esquina superior derecha de la página de inicio puede ayudarle a detectar si el dispositivo está conectado correctamente. El icono aparece atenuado cuando no se reconoce hardware USB y es *blanco si se reconoce.*

La potencia proporcionada por los puertos USB puede no ser suficiente para el correcto funcionamiento de los discos duros USB. No desenchufe ni apague la unidad USB durante las operaciones de escritura (copia).

#### Utilización de un disco interno

Para insertar un disco duro interno SATA de 3,5 pulgadas, abra la puerta del soporte para HDD, luego inserte el disco duro a 3/4, luego complete la inserción cerrando la puerta. Esto empujará el disco duro hasta que se conecte al puerto SATA en la parte inferior del rack. Zappiti Media Player es compatible con unidades de disco duro formateadasen NTFS (WINDOWS), FAT16, FAT32, HFS (MAC OS), EXT 2/3 (LINUX).

*Nota: Asegúrese de que su disco está correctamente formateado antes de insertarlo en el reproductor multimedia.*

#### Utilización de una tarjeta de memoria SD / MMC

Para usar una tarieta de memoria, insértela en la ranura ubicada en el lado izquierdo de la unidad. Se detectará como un dispositivo USB (icono de USB en la página de inicio). Algunas tarjetas de memoria SD pueden no ser reconfiguradas por el jugador o pueden funcionar mal. En este caso, use otro modelo de tarjeta de memoria.

#### Acceso a la red

El reproductor Zappiti es compatible con Samba (SMB). Puede explorar y leer sus videos, imágenes y música ubicados en su red local (NAS, ordenadores, ...) en una calidad óptima y sin problemas. El reproductor Zappiti se reconoce como **ZAPPITIHDR** en la lista de dispositivos conectados a la red (Servidor SMB). Para obtener más información sobre otras características de red como el servidor DLNA (MiniDLNA), consulte la base de conocimiento: *zappiti.uservoice.com/knowledgebase*

Zappiti Player también ofrece la función Zappiti Share (Servidor SMB) para acceder a sus archivos de video, foto y audio ubicados en el disco duro interno (o unidad local conectada al USB al reproductor multimedia) desde otro reproductor multimedia Zappiti conectado (todas las generaciones) a la red. De este modo, es posible leer hasta 5 archivos de video al mismo tiempo desde varias salas de la casa y esto sin servidor NAS u ordenador.

#### Copie y administre sus archivos con Zappiti Explorer

Zappiti Explorer no es solo un Explorador de archivos, sino también un administrador de archivos completo con funciones tales como: Copiar, Cortar, Pegar, Seleccionar, Seleccionar todo, Eliminar, Renombrar, Presentación de diapositivas de música con efectos de transición, Opciones de reproducción de audio. Zappiti Explorer también es multitarea. Para acceder a estas funciones, presione el botón **MENÚ** en el mando a distancia del Zappiti.

Antes de comenzar a usar Zappiti Explorer, debe registrarse usando una conexión a Internet. La conexión a Internet solo es necesaria para iniciar el disco. Cuando su Zappiti Explorer está activado, puede usarlo sin ninguna conexión a Internet.

*Nota: Si no tiene una conexión a Internet, puede buscar temporalmente sus archivos a través de Configuración/ Almacenamiento.*

# Ethernet

El reproductor Zappiti proporciona dos métodos de conexión de red: a través de un cable de red Ethernet o a través de Wi-Fi incorporado. Para una conexión de red rápida y estable, recomendamos usar la conexión Ethernet. Conecte el extremo del cable de red (cable Ethernet directo) al puerto LAN en la parte posterior de la unidad Zappiti (Categoría 5E o superior). Luego, conecte el otro extremo del cable de red al puerto LAN de su router o módem (o conmutador Ethernet si está utilizando uno). No hay una configuración especial para acceder a Internet y a su red local desde su reproductor, ¡Atención! Si tiene un firewall en su router, considere agregar la dirección MAC de Zappiti a la lista de *dispositivos para excluir del firewall.*

# Wi-Fi

Una vez que la unidad se haya iniciado, vaya a **Configuración** y luego a **Wi-Fi** y cambie el botón "**Encendido**". Luego, elija su red personal de la lista. Finalmente, escriba su clave de seguridad y confirme.

# Bluetooth

El reproductor Zappiti es compatible con dispositivos que usan tecnología Bluetooth. Para acceder a la lista de dispositivos habilitados para Bluetooth, vaya a **Configuración / Bluetooth**. Luego, cambie el selector a "**Encendido**".

# Duplicar audio y video

De forma predeterminada, el reproductor Zappiti ofrece la aplicación Happycast, que le permite transferir video y/o audio desde su smartphone/tableta u ordenador Mac a su televisor a través de Wi-Fi mediante su reproductor Zappiti conectado a su televisor a través de HDMI. Happycast es compatible con dispositivos Android, iOS y Mac OS. Happycast se encuentra en la sección MyApps, accesible desde la página de inicio del jugador de Zappiti. En iOS o Mac OS, simplemente active la opción Airplay. En Android, inicie la aplicación Happycast y escanee el código en la pantalla para descargar e instalar la aplicación Happycast en su tableta o smartphone Android. Luego, siga las instrucciones en la pantalla.

"Nota: Happycast es una aplicación externa no desarrollada por Zappiti. Zappiti no garantiza su funcionamiento.

# Restricciones

La compatibilidad del reproductor con algunos equipos (amplificadores A/V, hardware de red, discos duros, etc.) puede depender de varios factores (modelo particular, instalación y uso específico, configuración del disco con el hardware, etc.). Si la unidad no funciona correctamente con un hardware en particular, intente cambiar la configuración de la unidad y el hardware, usar el hardware de manera diferente o usar otro hardware.

# Conviértase en colaborador de Zappiti Db

Zappiti Db es una base de datos de la comunidad que contiene carteles de películas, conciertos y espectáculos, así como fan-arts (fondos de pantalla de películas). Las imágenes de la base de datos Zappiti Db están marcadas con un banner Zappiti Db en la ventana de selección de imágenes (Menú/Cambiar imagen). Para unirse a la comunidad de diseñadores gráficos y contribuir a la mejora del sistema de carátulas, contáctenos en: c*ontact@zappiti.com.*

## Asistencia al usuario

Zappiti es una marca francesa y, por lo tanto, ofrece asistencia técnica de calidad en francés. Para acceder a la asistencia técnica, visite:

*http://zappiti.com/FR/zappiti\_player\_aide.html*

## Proponga características futuras

Para proponer una nueva función o proponer una función futura, vaya a: *zappiti.uservoice.com/knowledgebase*

# **Tienda**

Encuentre toda la gama de reproductores Zappiti y accesorios opcionales en el sitio web oficial de venta online: store.zappiti.com

# Sobre Zappiti

Zappiti es una empresa francesa con sede en París. Zappiti diseña y fabrica solo sistemas de gestión de video de calidad profesional; brindando la más alta calidad, excelentes resultados y la mejor experiencia de usuario posible. Los equipos de desarrollo e ingeniería de software, diseño y soporte se encuentran en Francia.

Todos los productos de Zappiti están diseñados para ofrecerle la mejor solución para toda su biblioteca de películas, con una asombrosa resolución 4K y alta definición. Los galardonados dispositivos Zappiti se están utilizando con éxito en todo el mundo.

Para garantizar el máximo rendimiento, todas las redes tienen licencia a través de una red mundial de socios de distribución establecidos y respetados.

Los productos de Zappiti se distribuyen en más de 40 países en todo el mundo.

*Más información: zappiti.com*

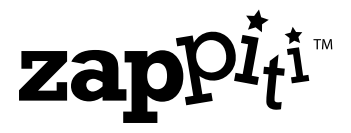

**zappiti.com / zappiti.uservoice.com/knowledgebase**